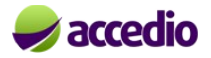

# Pașii ABC în SEO

*"Site-ul scump, glossy, nu atrage vânzări, ci poziția lui în căutări"*

Te gândești să deschizi o afacere, un start-up. Ești la început, încă mai lucrezi la un patron, dar ai strâns câteva salarii, și vrei să încerci, să îți urmezi visul. Crezi că poți face lucrurile mai bine decât alții. N-ai buget de marketing, abia dacă îți mai rămâne ceva după ce vei deschide firma. Clienții tăi sunt și ei tot pe net, au telefoane mobile, îi poți atrage pe site-ul tău, dar nu știi cum să o

faci, iar specialiștii în IT nu sunt ieftini.

Nu te dezarma, nu ești singurul care a trecut prin asta, poți reuși și singur. Nu e ușor, dar nici imposibil.

După ce ti-ai găsit domeniul liber pe rotld.ro, și după ce ai citit pe tot felul de forumuri cum să faci să ai un site, va trebui să cauți un hosting, adică o firmă care are servere pe care stau site-uri. Poți găsi servere bune, începând cu 1 euro/lună, în care ai și e-mail, și platforme de tipul wordpress, întro limită mai mult decât generoasă de 1 Gb. Ți le poți configura singur, și după ce vei face numeroase teste cu articole, pagini și meniuri, vei prinde gustul și modulelor de tot felul, pe care le instalezi la tine pe site. Sunt mii pe internet, și îți oferă tot ceea ce ai nevoie dacă ești la început. Mai târziu, când site-ul va genera și profit, îți recomand să faci și ceva investiții.

Acum 6 ani când am lansat prima mea pagină, am făcut lucrurile anapoda, dar dacă ar fi să o fac din nou, aș urmării pașii de mai jos:

#### **1. 23% Încrederea / Autoritatea serverului de Hosting**

- **1.** Dacă de pe serverul acela pleacă spamuri, nu e bine.
- **2.** Viteza de răspuns a serverului (există site-uri care verifică treaba asta).

#### **2. Popularitatea paginii specifice 22%**

- **1.** Popularitatea se face prin comentarii externe de calitate. Nu recomand bloguri plătite. Sau, dacă sunt plătite, atunci să fie unul pe lună, și cu popularitate, adică citit, comentat.
- **2.** E bine ca să existe comentarii pe pagină. Fie printr-un forum propriu, fie unul cu autentificare facebook sau g+.
- **3.** Pagina să poată fi share-uită și pe rețelele de socializare pentru a-i crește popularitatea.

#### **3. Ancore către pagină. Adică linkuri de pe alte pagini, care să dea în pagina pe care dorești să o crești în motoarele de căutare 20%**

- **1.** Nu folosi site-uri de comunicate, sau directoare. Mergea odată, demult...
- **2.** Nu cădea în capcana de a face schimb de linkuri. E o capcană. Fii zgârcit cu linkurile pe pagina ta.
- **3.** Traficul pe pagina ta contează, dar cică doar 6%

#### **4. Cuvintele cheie din pagină. Content. 15%**

- **1.** Din experiența mea, conținutul este foarte important. Caută să scrii conținut original. Google penalizează copy/paste.
- **2.** Caută să inserezi cel puțin o imagine, care să aibă în codul sursă html, atributul "alt" cuvânt cheie (descrierea imaginii).
- **3.** Caută să ai între 3-5% cuvânt cheie din total conținut al paginii. Rădăcina cuvântului. De data aceasta, pagină înseamnă tot ce poate citi ochiul pe linkul respectiv. Atentie, Google

nu citeste limbaj ajax, linkuri care se deschid 'mai mult' fără să se modifice linkul.

**4.** După arpoximativ 100 de cuvinte, inserează și câte o imagine.

## **5. Chestii ceva mai tehnice, de HTML, PHP**

- **1.** E ok să folosești o platformă Wordpress. Se pare că ar fi cea mai bună. E ok si Joomla. Iar dacă ai un magazin on-line, Magento e perfect pentru început.
- **2.** Folosește Site Name, Site Meta Description, Site Meta Keywords
- **3.** Pentru fiecare pagină folosește Meta Description si Meta Keywords. Cam 26 de cuvinte pentru fiecare. Fii normal cu Meta. În limba latină, meta înseamnă 'dincolo de'. Pune virgule, explică prin meta ce vrea să fie pagina ta.

## **6. Linkuri fiendly, Google Webmaster (search console)**

- **1.** Google vrea linkuri friendly. Mare atenție, le preferă pe cele total friendly. Fără nici măcar o cifră, sau altceva în plus față de url, care evident, trebuie să fie exact cuvântul cheie.
- **2.** Stai zi de zi cu ochii pe webmasterul de la Google. Vezi cum oscilează poziția site-ului, și cuvintele cheie.
- **3.** Vezi să nu ai erori la crawlere, iar dacă ai, modifică-le și trimite la fetch, sau index, urlul corect.
- **4.** Dacă webmaster nu îți afișează informații, nu te panica, desi Google a confirmat proprietatea site-uului, mai durează zile bune până actualizează și oferă informații cu privire la căutări și poziționare, sau permisiuni de setare limbă și țară.

# **7. Google Key Word Planner**

**1.** Dacă ai un cont de adwords (publicitatea de bază), atunci Google îți pune la dispoziție un instrument pentru a ști ce cuvinte să ai în "target". Nu trebuie să faci o plată la adwords pentru a afla care sunt cuvintele cheie pe care le caută clienții tăi. Este esențial să folosești titlurile și să dai denumiri produselor sau serviciilor tale, așa cum sunt ele căutate de către potențialii tăi clienți. Key Word Planner îți oferă sugestii de cuvinte cheie pe baza căutărilor. Mai mult, îți oferă și trend-ul acestora.

Atenție, cuvânt cheie înseamnă și o construcție de două-trei cuvinte. Key Word îți va da și sugestii pentru alte cuvinte, cu volumul lor de căutare. Scrie content (conținutul), sau mai bine spus modifică-l pe cel original, scris la pasul 4, exact cu key word-urile propuse de Google, evident, folosind-ul pe cel cu cea mai mare căutare. Nu uita, titlurile, link-ul fiendly, să fie la fel ca key word number one, adică cel cu cea mai mare căutare.

Pentru Adwords, va trebui să dai un cont de card, iar pentru contabilitate, va trebui să te înregistrezi ca plătitor de TVA intracomunitar, pentru că Google nu facturează din România, ci din Irlanda, iar statul Român, trebuie să încaseze TVA.

# **8. Sitemap**

- **1.** Dacă vrei ca Google să indexeze cât mai repede, atunci ajută-l cu sitemap. Sitemap este un fișier, care poate fi .xml care va conține toate linkurile din site-ul tău. Astefel, Google, când va trece cu crawlerul (scanatul de pagini) pe la tine, e posibil să obosească și să plece înainte să vadă toate linkurile. Însă, dacă ai un sitemap, se uită pe el, si pleacă repede mai departe. E ca Moș Crăciu, are multe site-uri de vizitat.
- **2.** Cum obții un sitemap? Eu le iau de aici,<https://www.xml-sitemaps.com/>si il descarc pe cel .xml pe care il pun in root. Vezi că e un link pe care il poti verifica ca sa te asiguri ca

ai pus corect sitemap. Nu uita, de fiecare dată când adaugi sau stergi o pagină de pe siteul tău (pagină=url) va trebui să descarci un nou sitemap si să il uploadezi.

**3.** Ca să indexeze mai repede pagina ta, in Google Webmaster, in meniul Crawl, găsești sitemap. Dă-i calea în dreapta sus, de obicei numele site-ului/sitemap.xml apoi dă submit. Îți va da ca răspuns numărul de pagini trimise la index.

Îți recomand să citești tot articolul ăsta. M-a inspirat și pe mine.

[https://www.quora.com/How-can-I-create-strong-backlinks-to-my-website/answer/Neil-Patel?](https://www.quora.com/How-can-I-create-strong-backlinks-to-my-website/answer/Neil-Patel?srid=uJogJ&share=879d3668) [srid=uJogJ&share=879d3668](https://www.quora.com/How-can-I-create-strong-backlinks-to-my-website/answer/Neil-Patel?srid=uJogJ&share=879d3668)

## **9. Webmaster, pentru începători**

După ce faci site-ul, e foarte posibil ca nici după câteva luni Google să nu te indexeze. Nu știe de tine. Pentru asta, trebuie să faci un cont de webmaster.

**1.** Din contul de webmaster să dai add new property. O să îți ofere un fișier html. Îl iei și îl copiezi in root la website-ul tău, apoi dai o verificare. Nu e mare lucru.

N-ai terminat. Intri pe site-uri gratuite care fac sitemap, cum e cel de la punctul 8. Iei fisierul xml. și îl încarci în contul de webmaster (care e asociat unei adrese de e-mail Google). De fapt, va trebui să pui fișierul tot în root la site și așa vei putea verifica din contul de webmaster dacă ai făcut ce trebuia. Ei bine, acum Google stie de tine. Din webmaster poti sa vezi câte clicuri ai avut zilnic și care e poziția pe cuvintele cheie. Mai detaliat, vezi statisticile astea din Google Analytics.

**2.** Google va trimite un mesaj, mai sunt câteva setări de făcut.

(am dat copy/paste din webmaster)

Adăugați toate versiunile site-ului

**1** Asigurati-vă că adăugați atât versiunea cu "www", cât și cea "non-www" a site-ului. De asemenea, dacă folosiți protocolul HTTPS, adăugați și acele variante.

Selectați versiunea preferată.

**2** Alegeți dacă doriți ca site-ul să apară cu sau fără "www" în Căutarea Google.

Selectați țara țintă.

**3** Setați preferința geografică dacă site-ul vizează utilizatorii dintr-o anumită țară.

# **10. My Business (Google) sau Places for Business (Bing)**

Prin acest serviciu, Google vrea să știe dacă afacerea ta are un sediu fizic, unde poate fi găsită, și cum arată, prin câteva imagini din exterior. Mai afișează și orarul de funcționare, telefonul, și poate cel mai important, recenziile clienților.

La căutarea numelui de domeniu (siteulmeu.ro), Google afișează sus în dreapta, o poză a sediului (pe care ai transmis-o tu), harta, recenziile, domeniul de activitate și chiar recenziile Facebook ale contului de firmă.

Cum îți poți pune afacerea pe harta Google? Din Google Webmaster, de unde trimiți o solicitare de

My Business. Vei fi rugat să furnizezi adresa fizică. La cutia poștală, vei primi în câteva zile un plic de la Google, cu un cod. Acel cod îl introduci în My Business, și gata. Verificarea a avut succes. Mare atenție la recenzii. Google apreciază recenziile și te ridică mai sus în căutări în funcție de steluțele acestora și de comentariile relevante.

### **11. Vorbește în timp real cu potențialii clienți, momentan vizitatori ai site-ului.**

S-ar putea ca vizitatorii să dorească să afle mai multe, în timp real. Pentru asta există chat-ul online, direct din site-ul tău. Îți recomand Zendesk (Zopim), care este gratuit pentru un singur utilizator. Deși pe mine nu prea mă ajută la vânzările directe, e util să vezi în timp real ce pagini citesc vizitatorii tăi și din ce zonă (oraș) vin, și cum au ajuns pe site-ul tău (google, facebook, etc.). Toate informațiile astea le vezi în timp real. Ai grijă însă să dezactivezi chat-ul când nu ești la calculator, ar fi neplăcut pentru un viziatotr să îți scrie fără să primească pe loc un răspuns.

Toți pașii de mai sus, sunt gândiți pentru Google, el fiind motorul de căutare folosit de marea majoritate, undeva mult peste 90%. Telefoanele cu Android (sistem Google) au ca motor prestabilit ... Google, și sunt sigur că știai deja, browserul Chrome, este tot Google. Dar totuși sistemele Windows vin cu alt browser și cu motorul de cătuare de la Microsft, denumit Bing (bing.com). Câteva procente din căutări vin de pe Bing, așa că merită să vă aruncați un ochi. Principiile de indexare sunt similare, dar diferă ușor rețeta. Și Bing are Webmaster, și vă puteți indexa site-ul la ei, au servicii similare cu Google, inclusiv Places for Business.

Mai sunt și alte motoare de căutare, cum ar fi [Duck Duck Go,](https://duckduckgo.com/) care se laudă că protejează complet căutările clienților, inclusiv de ei. Chiar dacă sunt extrem de puțin utilizatori, mai ales în România, studiați poziția pe aceleași cuvinte cheie și comparați-o cu Google. Vei înțelege mai bine ce apreciază Google mai mult decât alte motoare, și poate îți vin idei.

Acest articol este pentru antreprenorii aflați la primul pas, pentru care fiecare bănuț investit în afacere este drămuit la limită. Nu sunt un expert în SEO, dar dacă aș fi avut toate informațiile de mai sus, aș fi economisit foarte multe ore, cele mai multe nedormite, și probabil că aș fi avut mai repede vânzările din ziua de astăzi. Atenție, lucrurile nu se întâmplă peste noapte, mie mi-au trebuit mai bine de 5 ani ca să pot spune că am reușit pe anumite cuvinte cheie să creez pagini indexate pe primul loc.

Sunt convins că sunt multe alte lucruri de care motoarele de cătuare țin cont. Pentru asta există specialiști în SEO, pe care îți recomand să îi cauți după ce firma începe să genereze buget de marketing, însă atenție la ce îți oferă și ce rezultate garantează.

Nu lăsa site-ul să se prăfuiască. Scrie mereu conținut de calitate. Oferă informații relevante, utile pentru orice tip de vizitator. Vezi ce mai caută lumea (Google Key Word), și modifică cuvintele cheie dacă cele din site s-au demodat, în detrimentul altora mai noi. Lumea se schimbă, oferă ceea ce ea caută, și înarmează-te cu răbdare. Site-urile cu vechime au prioritate, dar ușor, cu timpul, dacă nu generează conținut, poziționarea lor scade, făcânt loc paginilor tale.